| PROCESS OVERVIEW                                                                                                 | <ul> <li>The purpose of this reference guide is to assist you as you perform the Time &amp; Labor Supervisor and/or Time Administrator duties. This document is set up according to the steps a Supervisor/Time Administrator will complete in order to approve reported time.</li> <li>1. Click MyBGSU</li> <li>2. Enter Username and Password</li> <li>3. Click on Employees</li> <li>4. Navigate to Time and Labor Supervisor</li> <li>5. Click on Approve My Monthly, Approve My Biweekly or Approve My Student Hourly Reporters</li> <li>6. Timesheet Summary page will appear</li> <li>7. Click on the Name of the Employee you wish to view reported hours on</li> <li>8. (Optional) Add Comments</li> <li>9. Select and Approve hours</li> <li>10. Approve Confirmation</li> <li>11. Proceed to next employee or you are finished approving time</li> </ul> |
|----------------------------------------------------------------------------------------------------|----------------------------------------------------------------------------------------------------|
| Where do I go?                                                                                                   | MyBGSU > Employee Self-Service > Time and Labor Supervisor > Approve My Biweekly Reporters                                                                                                    |
| SECTION I<br>NAVIGATION<br>Begin the process at the<br>bgsu.edu home page.<br>Note: Please use Internet Explorer | P - C                                                                                                    |
| Step 1: Click MyBGSU                                                                                             | <complex-block></complex-block>                                                                                                    |
| Step 2: Enter USERNAME and<br>PASSWORD<br>Note: These will be your BGSU<br>network credentials.                  | BOWLING GREEN STATE UNIVERSITY<br><b>f</b> ♥ ⊠Nerrest ♥ 3<br>BGSU<br>ACADEMICS ADMISSIONS ABOUT ATHLETICS ALUMNI RESEARCH STUDENT LIFE INTERNATIONAL EMAILS SEARCH,P                                                                                                    |
| Step 2a: Click Login                                                                                             | USERNAME PASSWORD<br>ffalcon LOGIN<br>Forgotten Password   New Account   Help                                                                                                    |

| Step 3: Click Employees                                                                                                    | MyBGSU, Welcome Students Employees AlertBG Quick Links                                                                                                    |
|----------------------------------------------------------------------------------------------------|----------------------------------------------------------------------------------------------------|
|                                                                                                    | Purchasing         Librais         Doctore         Verthasing         Librais         Construct         Accenture Report                                                                                                    |
| The Time and Labor<br>Employee section allows you<br>to view all Time and Labor<br>pages that you have access<br>to.<br>Step 4: Under Time and Labor<br>Employee Supervisor Section<br>Step 5: Click<br>• Approve My Biweekly<br>Reporters<br>OR<br>• Click on Approve My<br>Monthly Reporters<br>OR | My BGSU,       Welcome       Students       Apployees       Alerbag       Quick Links         BGSU EMAIL       BURSAR BILL VIEW/PAY       BURSAR BILL VIEW/PAY       Image: Display Students       Image: Display Students       < |
| • Click on Approve My<br>Student Hourly Reporters<br>Note: ONLY Time and Labor<br>Supervisors are able to approve<br>time off-campus!                                                                                                    | BENEFITS ENROLLMENT   Pamily Status Changes/Life Event   Benefits Summary   Benefits Enrollment   DMS Student Timesheet (view only)   Timesheet   Launch Pad   Web Clock   Deprove My Monthly Reporters   Approve My Biweekly Reporters   Approve My Student Hourly Reporters   Approve My Student Hourly Reporters   Manager Dashboard   Manage Delegation   UPDATE PERSONAL                                                                                                    |

|                                                                                     | Report Time                                                                        |              |                            |                   |                         |                    |              |                   |                 |  |
|-------------------------------------------------------------------------------------|------------------------------------------------------------------------------------|--------------|----------------------------|-------------------|-------------------------|--------------------|--------------|-------------------|-----------------|--|
| SECTION II                                                                          | Timesheet Su                                                                       | ummary       |                            |                   |                         |                    |              |                   |                 |  |
| TIMESHEET SUMMARY                                                                   | T Employee Selection                                                               |              |                            |                   |                         |                    |              |                   |                 |  |
|                                                                                     | Employee Selection Criteria Get Employees                                          |              |                            |                   |                         |                    |              |                   |                 |  |
| The Timesheet Summary page                                                          | Selection Criterion Value                                                          |              |                            |                   |                         |                    | GerEmployees |                   |                 |  |
| allows for you to search for                                                        | Time Reporter Gro                                                                  | auc          | ITSB                       |                   |                         |                    |              |                   |                 |  |
| employees as well as view all                                                       | Employee ID                                                                        |              |                            |                   |                         |                    |              |                   |                 |  |
| employees that have submitted                                                       | Empl Record                                                                        |              |                            |                   |                         |                    |              |                   |                 |  |
| time for approval.                                                                  |                                                                                    |              |                            |                   | ~                       |                    |              |                   |                 |  |
| - Employee Section                                                                  | Last Name                                                                          |              |                            |                   |                         |                    |              |                   |                 |  |
| <ul> <li>Employee Section –<br/>Search different criteria to</li> </ul>             | First Name                                                                         |              |                            |                   | Q.                      | -                  |              |                   |                 |  |
| find employees                                                                      | Department                                                                         |              |                            |                   | ٩,                      |                    |              |                   |                 |  |
| ind employees                                                                       | Supervisor ID                                                                      |              |                            |                   | ٩,                      | _                  |              |                   |                 |  |
| Change View – Offers a                                                              | Reports To Positio                                                                 | n Number     |                            |                   | ٩,                      |                    |              |                   |                 |  |
| View By – Default by                                                                |                                                                                    | 0            |                            |                   |                         |                    |              |                   |                 |  |
| Reporting Period.                                                                   | Change View                                                                        | Time Period  | <b>.</b>                   |                   |                         |                    |              |                   |                 |  |
| Date field allows you to                                                            |                                                                                    | 04/08/2015   |                            |                   |                         | how Schedule       |              | me Period >>      |                 |  |
| choose time reporting                                                               | Dute                                                                               |              | 2                          |                   |                         | ev rime reno       | u Next III   | ne renou >>       |                 |  |
| period                                                                              |                                                                                    |              | om 03/29/2015 - 04/11/2015 | <b>B</b>          |                         |                    |              | Personalize       | Find 7 1-4 of 4 |  |
| <ul> <li>Previous and Next</li> </ul>                                               | Time Summary                                                                       | Demographics | <b></b> )                  | -                 |                         |                    |              |                   |                 |  |
| <b>period</b> allow you to<br>move between                                          | Last Name                                                                          | First Name   | Job Title                  | Reported<br>Hours | Hours to be<br>Approved | Scheduled<br>Hours | Exception    | Approved<br>Hours | Denied Hours    |  |
| reporting periods                                                                   | Blackbird                                                                          | Scott        | Data Systems Specialist    | 80.00             | 80.00                   | 0.00               |              | 0.00              | 0.00            |  |
| <ul> <li>Direct Reports with</li> </ul>                                             | Fynch                                                                              | Bob          | Sr. Programmer Analyst     | 80.00             | 80.00                   | 0.00               |              | 0.00              | 0.00            |  |
| reported time waiting your                                                          | Lark                                                                               | Lisa         | NSL Professional           | 48.00             | 48.00                   | 0.00               |              | 0.00              | 0.00            |  |
| approval                                                                            | Martin                                                                             | Marty        | Sr. Programmer Analyst     | 80.00             | 80.00                   | 0.00               |              | 0.00              | 0.00            |  |
|                                                                                     | Manager Self Sen<br>Time Managemen                                                 |              |                            |                   |                         |                    |              |                   |                 |  |
| There are 2 ways you can view a                                                     |                                                                                    |              |                            |                   |                         |                    |              |                   |                 |  |
| timesheet.                                                                          | Employees For David Weimer, Totals From 03/29/2015 - 04/11/2015 Personalize   Find |              |                            |                   |                         |                    |              | ind 🗇 1-4 of 4    |                 |  |
| • View by the Colordor                                                              | Time Summary                                                                       | Demographics | )                          |                   |                         |                    |              |                   |                 |  |
| <ul> <li>View by the Calendar<br/>Or</li> </ul>                                     | Last Name                                                                          | First Name   | Job Title                  | Reported<br>Hours | Hours to be<br>Approved | Scheduled<br>Hours | Exception    | Approved<br>Hours | Denied Hours    |  |
| View by Timesheet Details                                                           | Blackbird                                                                          | Scott        | Data Systems Specialist    | 80.00             | 80.00                   | 0.00               |              | 0.00              | 0.00            |  |
| We will first address the Calendar                                                  | Fynch                                                                              | Bob          | Sr. Programmer Analyst     | 80.00             | 80.00                   | 0.00               |              | 0.00              | 0.00            |  |
| View.                                                                               | Lark                                                                               | Lisa         | NSL Professional           | 48.00             | 48.00                   | 0.00               |              | 0.00              | 0.00            |  |
|                                                                                     | Martin                                                                             | Marty        | Sr. Programmer Analyst     | 80.00             | 80.00                   | 0.00               |              | 0.00              | 0.00            |  |
| <ul> <li>Click Employee Name</li> <li>The Employees timesheet will open.</li> </ul> | Manager Self S<br>Time Managem                                                     |              |                            |                   |                         |                    |              |                   |                 |  |

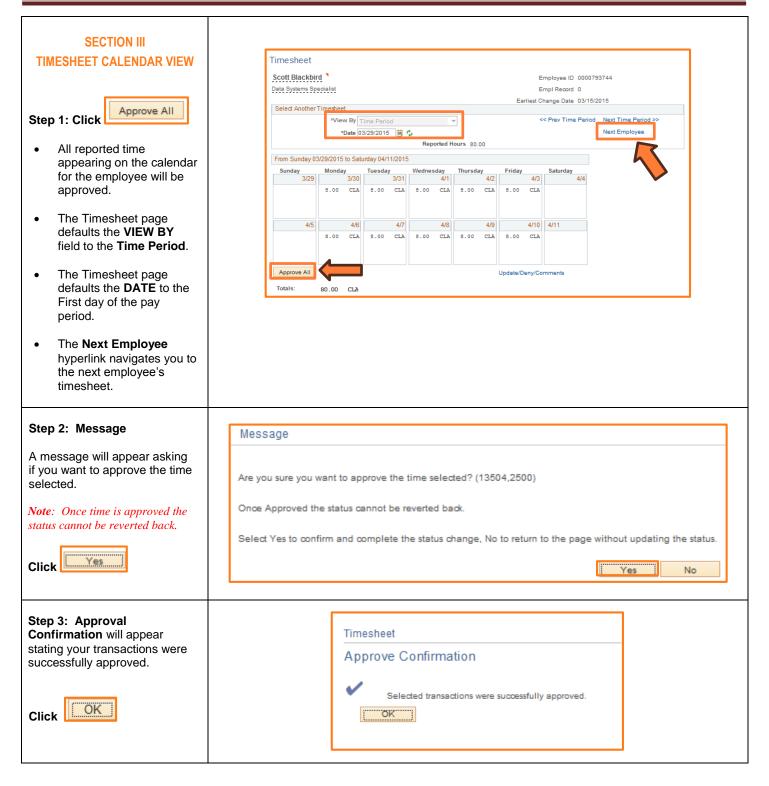

| Step 4: Reported Time                                             | Reported Time Status Summary                                                                                                    | Leave / Compensatory Time                                                                                                    | ptions Payable Time                                                                                                    |                              |  |  |  |  |  |
|-------------------------------------------------------------------|----------------------------------------------------------------------------------------------------|----------------------------------------------------------------------------------------------------|----------------------------------------------------------------------------------------------------|------------------------------|--|--|--|--|--|
| Status                                                            | Reported Time Status Personalize   Find   🖾   🛄 1-10                                                                                                    |                                                                                                    |                                                                                                    |                              |  |  |  |  |  |
| You will be directed back to the                                  | Date Reported Status                                                                                                    | Total TRC                                                                                                    | Description                                                                                                    | Comment                      |  |  |  |  |  |
| Timesheet Summary. Here you will see that all <b>Reported</b>     | 03/30/20 5 Approved                                                                                                    | 8.00 CLA                                                                                                    | 010-Classified Regular Earning                                                                                                    | Q                            |  |  |  |  |  |
| Status has changed to Approved                                    | 03/31/2015 Approved                                                                                                    | 8.00 CLA                                                                                                    | 010-Classified Regular Earning                                                                                                    | Q                            |  |  |  |  |  |
|                                                                   | 04/01/2015 Approved                                                                                                    | 8.00 CLA                                                                                                    | 010-Classified Regular Earning                                                                                                    | 0                            |  |  |  |  |  |
| Step 5: Click the hyperlink<br>Return to Select Employee          | 04/02/2015 Approved                                                                                                    | 8.00 CLA                                                                                                    | 010-Classified Regular Earning                                                                                                    | 0                            |  |  |  |  |  |
| Return to Select Employee                                         | 04/03/2015 Approved                                                                                                    | 8.00 CLA                                                                                                    | 010-Classified Regular Earning                                                                                                    | 0                            |  |  |  |  |  |
|                                                                   | 04/06/2015 Approved                                                                                                    | 8.00 CLA                                                                                                    | 010-Classified Regular Earning                                                                                                    | 0                            |  |  |  |  |  |
|                                                                   | 04/07/2015 Approved                                                                                                    | 8.00 CLA                                                                                                    | 010-Classified Regular Earning                                                                                                    | 0                            |  |  |  |  |  |
|                                                                   | 04/08/2015 Approved                                                                                                    | 8.00 CLA                                                                                                    | 010-Classified Regular Earning                                                                                                    | 0                            |  |  |  |  |  |
|                                                                   | 04/09/2015 Approved                                                                                                    | 8.00 CLA                                                                                                    | 010-Classified Regular Earning                                                                                                    | 0                            |  |  |  |  |  |
|                                                                   | 04/10/2015 Approved                                                                                                    | 8.00 CLA                                                                                                    | 010-Classified Regular Earning                                                                                                    | 0                            |  |  |  |  |  |
| <b>Step 6:</b> You will be returned to the Timesheet Summary page | Report Time<br>Timesheet Summary<br>Temployee Selection<br>Employee Selection Criteria                                                                                                    |                                                                                                    |                                                                                                    |                              |  |  |  |  |  |
| <ul> <li>Approve the remaining</li> </ul>                         | Description                                                                                                    | Time Reporter Group                                                                                                    | Get Employees                                                                                                    |                              |  |  |  |  |  |
| employees that have<br>reported time                              | Time Reporter Group                                                                                                    | ITSB                                                                                                    | Clear Criteria                                                                                                    |                              |  |  |  |  |  |
|                                                                   | Employee ID                                                                                                    | Q                                                                                                    |                                                                                                    |                              |  |  |  |  |  |
| Note: The employee that has                                       | Empl Record                                                                                                    | Q.                                                                                                    |                                                                                                    |                              |  |  |  |  |  |
| Approved Hours will now be                                        | First Name                                                                                                    |                                                                                                    |                                                                                                    |                              |  |  |  |  |  |
| moved to the Approved Hours                                       | Department                                                                                                    | Q                                                                                                    |                                                                                                    |                              |  |  |  |  |  |
| column.                                                           | Supervisor ID                                                                                                    | Q.                                                                                                    |                                                                                                    |                              |  |  |  |  |  |
| 1                                                                 | Reports To Position Number                                                                                                    | Q                                                                                                    |                                                                                                    |                              |  |  |  |  |  |
|                                                                   |                                                                                                    |                                                                                                    |                                                                                                    |                              |  |  |  |  |  |
|                                                                   | Change View                                                                                                    |                                                                                                    |                                                                                                    |                              |  |  |  |  |  |
|                                                                   | *View By Time Period                                                                                                    |                                                                                                    | how Schedule Information                                                                                                    |                              |  |  |  |  |  |
|                                                                   | *View By Time Period<br>Date 04/08/2015                                                                                                    | << Pr                                                                                                    | ev Time Period Next Time Period >>                                                                                                    |                              |  |  |  |  |  |
|                                                                   | *View By Time Period                                                                                                    | << Pr                                                                                                    |                                                                                                    | <u></u> ] 1-4 of 4           |  |  |  |  |  |
|                                                                   | *View By Time Period       Date 04/08/2015       Employees For David Weimer, Totals From 03       Time Summary     Demographics       Last Name     First Name                                                                                          | << Pr<br>3/29/2015 - 04/11/2015<br>b Title Reported Hours to be<br>Approved                                                                                    | ev Time Period Next Time Period >>                                                                                                    | 3 1-4 of 4<br>Denied Hours   |  |  |  |  |  |
|                                                                   | *View By Time Period       Date     04/08/2015       Employees For David Weimer, Totals From 00       Time Summary     Demographics       Last Name     First Name       Disability     Seath                                                           | << Pr<br>3/29/2015 - 04/11/2015<br>- Title Reported Hours to be                                                                                                | ev Time Period Next Time Period >> Personalize   Find   j Scheduled                                                                                                    |                              |  |  |  |  |  |
|                                                                   | *View By Time Period       Date 04/08/2015       Employees For David Weimer, Totals From 00       Time Summary     Demographics       Last Name     First Name       Blackbird     Scott       Spect     Spect                                          | << Pr V29/2015 - 04/11/2015 b Title Reported Hours to be Approved ta Systems 0.00 0.00 0.00 0.00 0.00 0.00 0.00 0.                                             | ev Time Period Next Time Period >> Personalize   Find   ( Scheduled Hours Exception Approved Hours                                                                                  | Denied Hours                 |  |  |  |  |  |
|                                                                   | *View By Time Period       Date 04/08/2015       Employees For David Weimer, Totals From 03       Time Summary     Demographics       Last Name     First Name       Blackbird     Scott       Fynch     Bob                                            | << Pr V29/2015 - 04/11/2015 b Title Reported Hours b Diffee B Reported Hours b Diffee B Reported Hours b D D B D B D B D B D B D B D B D B D B D               | ev Time Period Next Time Period >> Personalize   Find     Scheduled Hours 0.00 80.00                                                                                                | Denied Hours<br>0.00         |  |  |  |  |  |
|                                                                   | *View By Time Period       Date 04/08/2015       Employees For David Weimer, Totals From 00       Time Summary     Demographics       Last Name     First Name       Blackbird     Scott       Fynch     Bob       Lark     Lisa       Mattin     Matty | V29/2015 - 04/11/2015       b Title     Reported<br>Hours     Hours to be<br>Approved       ta Systems     80.00     0.00       Programmer     80.00     80.00 | ev Time Period         Next Time Period >>           Personalize   Find   1           Scheduled<br>Hours         Exception           0.00         80.00           0.00         0.00 | Denied Hours<br>0.00<br>0.00 |  |  |  |  |  |

| SECTION IV                   | Report Time         |              |                           |                   |                         |                    |                |                   |                 |
|------------------------------|---------------------|--------------|---------------------------|-------------------|-------------------------|--------------------|----------------|-------------------|-----------------|
| TIMESHEET DETAILS            | Timesheet Summary   |              |                           |                   |                         |                    |                |                   |                 |
| WITH COMMENTS                | Temployee Selection |              |                           |                   |                         |                    |                |                   |                 |
| WITH COMMENTS                | Employee Selection  |              |                           |                   |                         |                    | Get Employee   | 8                 |                 |
|                              | Selection Criterion |              | Selection Criterion V     | alue              |                         |                    | Clear Criteria |                   |                 |
| ep 1: Click on the           | Time Reporter Gr    | oup          | ITSB                      |                   | 9                       |                    |                |                   |                 |
| nployee's name to view their | Employee ID         |              |                           |                   | 0                       |                    |                |                   |                 |
| nesheet                      | Empl Record         |              |                           |                   | ٩                       |                    |                |                   |                 |
|                              | Last Name           |              |                           |                   | ۹,                      |                    |                |                   |                 |
|                              | First Name          |              |                           |                   | 0                       |                    |                |                   |                 |
|                              | Department          |              |                           |                   | ٩,                      |                    |                |                   |                 |
|                              | Supervisor ID       |              |                           |                   | ٩                       |                    |                |                   |                 |
|                              | Reports To Positio  | on Number    |                           |                   | ٩                       |                    |                |                   |                 |
|                              | Change View         |              |                           |                   |                         |                    |                |                   |                 |
|                              |                     | Time Period  | •                         |                   | SP SP                   | ow Schedule I      | nformation     |                   |                 |
|                              |                     | 04/08/2015   |                           |                   |                         | v Time Period      |                | me Period >>      |                 |
|                              |                     |              |                           |                   |                         |                    |                |                   |                 |
|                              | Time Summary        | Demographics | m 03/29/2015 - 04/11/2015 |                   |                         |                    |                | Personalize       | Find 2 1-4 of 4 |
|                              | Last Name           | First Name   | Job Title                 | Reported<br>Hours | Hours to be<br>Approved | Scheduled<br>Hours | Exception      | Approved<br>Hours | Denied Hours    |
|                              | Blackbird           | Scott        | Data Systems Specialist   | 80.00             | 80.00                   | 0.00               |                | 0.00              | 0.00            |
|                              | Fynch               | Bob          | Sr. Programmer Analyst    | 80.00             | 80.00                   | 0.00               |                | 0.00              | 0.00            |
|                              | Lark                | Lisa         | NSL Professional          | 48.00             | 48.00                   | 0.00               |                | 0.00              | 0.00            |
|                              | Martin              | Marty        | Sr. Programmer Analyst    | 80.00             | 80.00                   | 0.00               |                | 0.00              | 0.00            |
|                              |                     |              |                           |                   |                         |                    |                |                   |                 |

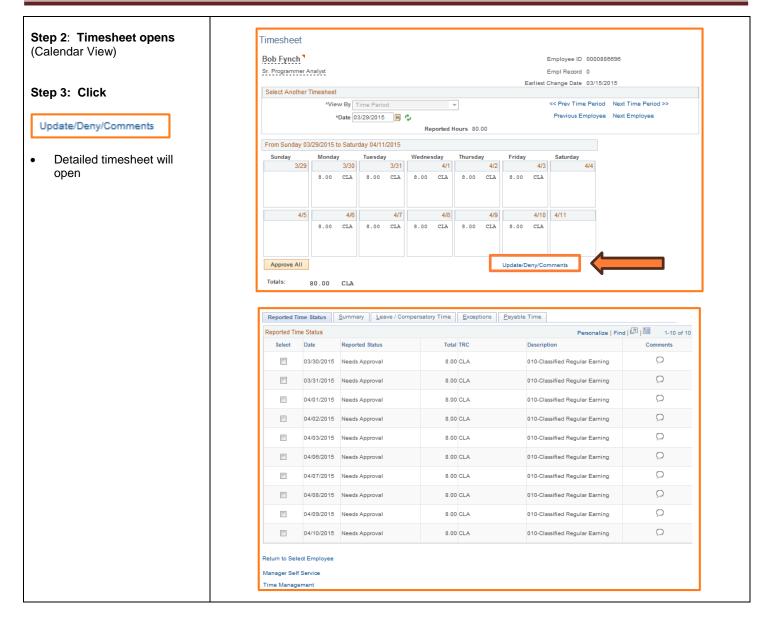

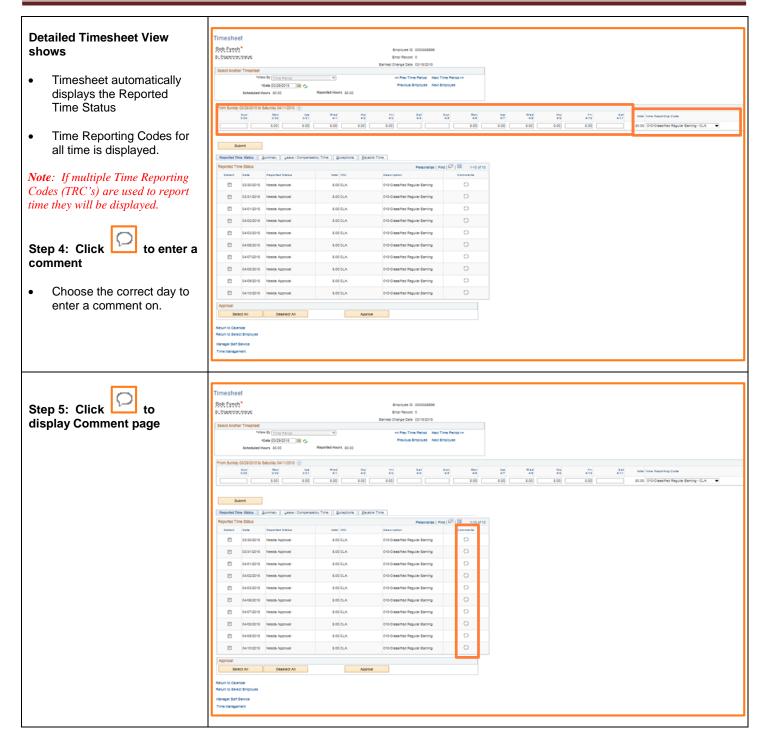

| Step 5: Enter Comments                                |                                                                                                    |  |  |  |  |  |  |  |
|-------------------------------------------------------|----------------------------------------------------------------------------------------------------|--|--|--|--|--|--|--|
|                                                       | TR Comments                                                                                                    |  |  |  |  |  |  |  |
| In the Comment box, enter<br>comments related to time | Comments                                                                                                    |  |  |  |  |  |  |  |
| entered on a specific day.                            | Bob Fynch Employee ID 0000886696                                                                                                    |  |  |  |  |  |  |  |
|                                                       | Sr. Programmer Analyst Employment Record 0                                                                                                    |  |  |  |  |  |  |  |
| <i>Note:</i> Each day has its own comment box.        | Note                                                                                                    |  |  |  |  |  |  |  |
| You may choose to                                     | Comment history cannot be altered or removed. Once you select OK to leave the page or select Apply for one or more entered comment, you will not be able to alter or remove those comments later. |  |  |  |  |  |  |  |
| include your comments in<br>the Approval              | Comments related to time entered for 04/02/2015 Personalize   Find   View All 1 🖾 1 🔲 First 🕚 1 of 1 🛞 Last                                                                                       |  |  |  |  |  |  |  |
| Comments may not be                                   | User ID DateTime Created Source Include in Approval Comments                                                                                                    |  |  |  |  |  |  |  |
| deleted                                               | HKOWALS 04/08/2015 1:06PM Time Reporting                                                                                                    |  |  |  |  |  |  |  |
|                                                       | Add Comment                                                                                                    |  |  |  |  |  |  |  |
|                                                       | OK Cancel Apply                                                                                                    |  |  |  |  |  |  |  |
|                                                       |                                                                                                    |  |  |  |  |  |  |  |
| Step 6: Click                                         | TR Comments                                                                                                    |  |  |  |  |  |  |  |
| Add Comment                                           | Comments                                                                                                    |  |  |  |  |  |  |  |
| Add Comment                                           | Bob Fynch Employee ID 0000886696                                                                                                    |  |  |  |  |  |  |  |
| to add multiple comment boxes                         | Sr. Programmer Analyst Employment Record 0                                                                                                    |  |  |  |  |  |  |  |
| to a specific day.                                    | Note                                                                                                    |  |  |  |  |  |  |  |
|                                                       | Comment history cannot be altered or removed. Once you select OK to leave the page or select Apply for one or more entered comment, you will not be able to alter or remove those comments later. |  |  |  |  |  |  |  |
| Step 7: Click OK                                      | Comments related to time entered for 04/01/2015 Personalize   Find   View All   🖅   🛄 First 🛞 1-2 of 2 🏵 Last                                                                                     |  |  |  |  |  |  |  |
|                                                       | User ID DateTime Created Source Include in Approval Comment                                                                                                    |  |  |  |  |  |  |  |
|                                                       | HKOWALS 04/08/2015 1:20PM Reporting                                                                                                    |  |  |  |  |  |  |  |
|                                                       | HKOWALS 04/08/2015 1:20PM Reporting                                                                                                    |  |  |  |  |  |  |  |
|                                                       | Add Comment                                                                                                    |  |  |  |  |  |  |  |
|                                                       | OK Cancel Apply                                                                                                    |  |  |  |  |  |  |  |

| Step 8: : Click                                            | Reported Tin                                                                                                    |                                                                                                    |                                                                                                    |                                                                                                    | Personalize   Find                                                                                                    |          |
|------------------------------------------------------------|----------------------------------------------------------------------------------------------------|----------------------------------------------------------------------------------------------------|----------------------------------------------------------------------------------------------------|----------------------------------------------------------------------------------------------------|----------------------------------------------------------------------------------------------------|----------|
| in the Approval section                                    | Select                                                                                                    | Date                                                                                                    | Reported Status                                                                                                    | Total TRC                                                                                                    | Description                                                                                                    | Comments |
|                                                            |                                                                                                    | 03/30/2015                                                                                                    | Needs Approval                                                                                                    | 8.00 CLA                                                                                                    | 010-Classified Regular Earning                                                                                                    | 9        |
| A checkmark will appear next to all dates needing approval |                                                                                                    | 03/31/2015                                                                                                    | Needs Approval                                                                                                    | 8.00 CLA                                                                                                    | 010-Classified Regular Earning                                                                                                    | 9        |
|                                                            |                                                                                                    | 04/01/2015                                                                                                    | Needs Approval                                                                                                    | 8.00 CLA                                                                                                    | 010-Classified Regular Earning                                                                                                    | 0        |
| Note: The date you entered                                 |                                                                                                    | 04/02/2015                                                                                                    | Needs Approval                                                                                                    | 8.00 CLA                                                                                                    | 010-Classified Regular Earning                                                                                                    | ÷        |
| omments on will now show vriting in the cloud.             |                                                                                                    | 04/03/2015                                                                                                    | Needs Approval                                                                                                    | 8.00 CLA                                                                                                    | 010-Classified Regular Earning                                                                                                    | 0        |
|                                                            |                                                                                                    | 04/06/2015                                                                                                    | Needs Approval                                                                                                    | 8.00 CLA                                                                                                    | 010-Classified Regular Earning                                                                                                    | Q        |
|                                                            |                                                                                                    | 04/07/2015                                                                                                    | Needs Approval                                                                                                    | 8.00 CLA                                                                                                    | 010-Classified Regular Earning                                                                                                    | Q        |
|                                                            |                                                                                                    | 04/08/2015                                                                                                    | Needs Approval                                                                                                    | 8.00 CLA                                                                                                    | 010-Classified Regular Earning                                                                                                    | Q        |
|                                                            |                                                                                                    | 04/09/2015                                                                                                    | Needs Approval                                                                                                    | 8.00 CLA                                                                                                    | 010-Classified Regular Earning                                                                                                    | Q        |
|                                                            |                                                                                                    | 04/10/2015                                                                                                    | Needs Approval                                                                                                    | 8.00 CLA                                                                                                    | 010-Classified Regular Earning                                                                                                    | Q        |
|                                                            |                                                                                                    |                                                                                                    |                                                                                                    |                                                                                                    |                                                                                                    |          |
|                                                            | Approval                                                                                                    |                                                                                                    |                                                                                                    |                                                                                                    |                                                                                                    |          |
| Step 9: Click Approve                                      | Approval<br>Sele                                                                                                    | ct All                                                                                                    | Deselect All                                                                                                    | Ар                                                                                                    | prove                                                                                                    |          |
| Step 9: Click                                              | Sele<br>Reported T                                                                                                  | ime Status                                                                                                    |                                                                                                    |                                                                                                    | Personalize   Find   🕼                                                                                                    |          |
| Step 9: Click Approve                                      | Sele<br>Reported T<br>Select                                                                                        | ime Status<br>Date                                                                                                    | Reported Status                                                                                                    | Total TRC                                                                                                    | Personalize   Find   년<br>Description                                                                                                    | Comments |
| tep 9: Click Approve                                       | Reported T<br>Select                                                                                                | ime Status<br>Date<br>03/30/2015                                                                                                    | Reported Status<br>Needs Approval                                                                                                    | Total TRC<br>8.00 CLA                                                                                                    | Personalize   Find   127                                                                                                    | Comments |
| tep 9: Click Approve                                       | Reported T<br>Select                                                                                                | ime Status<br>Date<br>03/30/2015<br>03/31/2015                                                                                                    | Reported Status<br>Needs Approval<br>Needs Approval                                                                                                    | Total         TRC           8.00         CLA           8.00         CLA                                                                                                    | Personalize   Find         Description       010-Classified Regular Earning       010-Classified Regular Earning                                                                                                    | Comments |
| tep 9: Click Approve                                       | Reported T<br>Select                                                                                                | ime Status<br>Date<br>03/30/2015<br>03/31/2015<br>04/01/2015                                                                                                    | Reported Status<br>Needs Approval<br>Needs Approval<br>Needs Approval                                                                                                    | Total         TRC           8.00         CLA           8.00         CLA           8.00         CLA                                                                                                    | Personalize   Find  <br>Description 010-Classified Regular Earning 010-Classified Regular Earning 010-Classified Regular Earning                                                                                                    | Comments |
| tep 9: Click Approve                                       | Reported T<br>Select<br>V<br>V<br>V                                                                                 | ime Status<br>Date<br>03/30/2015<br>03/31/2015<br>04/01/2015<br>04/02/2015                                                                                                    | Reported Status Needs Approval Needs Approval Needs Approval Needs Approval                                                                                                    | Total         TRC           8.00         CLA           8.00         CLA           8.00         CLA           8.00         CLA                                                                                                    | Personalize   Find         Description       010-Classified Regular Earning       010-Classified Regular Earning       010-Classified Regular Earning       010-Classified Regular Earning                                                                                                    | Comments |
| tep 9: Click Approve                                       | Reported T<br>Select<br>V<br>V<br>V                                                                                 | Ime         Status           Date         03/30/2015           03/31/2015         04/01/2015           04/01/2015         04/02/2015           04/03/2015         04/03/2015                                                                                 | Reported Status         Needs Approval         Needs Approval         Needs Approval         Needs Approval         Needs Approval         Needs Approval         Needs Approval         Needs Approval                                                                                                    | Total         TRC           8.00         CLA           8.00         CLA           8.00         CLA                                                                                                    | Personalize   Find       Description       010-Classified Regular Earning       010-Classified Regular Earning       010-Classified Regular Earning       010-Classified Regular Earning       010-Classified Regular Earning       010-Classified Regular Earning       010-Classified Regular Earning                                                                                                    | Comments |
| tep 9: Click                                               | Reported T<br>Select<br>V<br>V<br>V<br>V                                                                            | ime         Status           Date         03/30/2015           03/31/2015         04/01/2015           04/02/2015         04/03/2015           04/03/2015         04/06/2015                                                                                 | Reported Status         Needs Approval         Needs Approval         Needs Approval         Needs Approval         Needs Approval         Needs Approval         Needs Approval         Needs Approval         Needs Approval         Needs Approval         Needs Approval         Needs Approval                                                                      | Total         TRC           8.00         CLA           8.00         CLA           8.00         CLA           8.00         CLA           8.00         CLA           8.00         CLA           8.00         CLA                                                                                                    | Personalize   Find         Description       010-Classified Regular Earning       010-Classified Regular Earning       010-Classified Regular Earning       010-Classified Regular Earning       010-Classified Regular Earning       010-Classified Regular Earning       010-Classified Regular Earning       010-Classified Regular Earning       010-Classified Regular Earning                                                                                                    | Comments |
| tep 9: Click Approve                                       | Reported T<br>Select<br>V<br>V<br>V                                                                                 | Ime         Status           Date         03/30/2015           03/31/2015         04/01/2015           04/02/2015         04/02/2015           04/02/2015         04/06/2015           04/07/2015         04/07/2015                                         | Reported Status         Needs Approval         Needs Approval         Needs Approval         Needs Approval         Needs Approval         Needs Approval         Needs Approval         Needs Approval                                                                                                    | Total         TRC           8.00         CLA           8.00         CLA           8.00         CLA           8.00         CLA           8.00         CLA           8.00         CLA           8.00         CLA           8.00         CLA           8.00         CLA           8.00         CLA           8.00         CLA                                                                                                    | Personalize   Find       Description       010-Classified Regular Earning       010-Classified Regular Earning       010-Classified Regular Earning       010-Classified Regular Earning       010-Classified Regular Earning       010-Classified Regular Earning       010-Classified Regular Earning                                                                                                    | Comments |
| Step 9: Click Approve                                      | Reported T<br>Select<br>V<br>V<br>V<br>V<br>V<br>V<br>V<br>V<br>V                                                   | Image         Status           Date         03/30/2015           03/31/2015         04/01/2015           04/02/2015         04/02/2015           04/03/2015         04/03/2015           04/07/2015         04/07/2015                                       | Reported Status         Needs Approval         Needs Approval         Needs Approval         Needs Approval         Needs Approval         Needs Approval         Needs Approval         Needs Approval         Needs Approval         Needs Approval         Needs Approval         Needs Approval         Needs Approval         Needs Approval                        | Total         TRC           8.00         CLA           8.00         CLA           8.00         CLA           8.00         CLA           8.00         CLA           8.00         CLA           8.00         CLA           8.00         CLA           8.00         CLA           8.00         CLA           8.00         CLA                                                                                                    | Personalize   Find     Personalize   Find       Description     010-Classified Regular Earning       010-Classified Regular Earning     010-Classified Regular Earning       010-Classified Regular Earning     010-Classified Regular Earning       010-Classified Regular Earning     010-Classified Regular Earning       010-Classified Regular Earning     010-Classified Regular Earning       010-Classified Regular Earning     010-Classified Regular Earning                                                                                                    | Comments |
| tep 9: Click Approve                                       | Reported T<br>Select<br>V<br>V<br>V<br>V<br>V<br>V<br>V<br>V<br>V<br>V<br>V<br>V                                    | Ime         Status           Date         03/30/2015           03/31/2015         04/01/2015           04/02/2015         04/03/2015           04/03/2015         04/06/2015           04/07/2015         04/08/2015           04/08/2015         04/08/2015 | Reported Status       Needs Approval       Needs Approval       Needs Approval       Needs Approval       Needs Approval       Needs Approval       Needs Approval       Needs Approval       Needs Approval       Needs Approval       Needs Approval       Needs Approval       Needs Approval       Needs Approval                                                    | Total         TRC           8.00         CLA           8.00         CLA           8.00         CLA           8.00         CLA           8.00         CLA           8.00         CLA           8.00         CLA           8.00         CLA           8.00         CLA           8.00         CLA           8.00         CLA           8.00         CLA           8.00         CLA           8.00         CLA                                                       | Personalize   Find     Personalize   Find       Description     Image: Personalize   Find       010-Classified Regular Earning     Image: Personalize   Find       010-Classified Regular Earning     Image: Personalize   Find       010-Classified Regular Earning     Image: Personalize   Find       010-Classified Regular Earning     Image: Personalize   Find       010-Classified Regular Earning     Image: Personalize   Find       010-Classified Regular Earning     Image: Personalize   Find       010-Classified Regular Earning     Image: Personalize   Find       010-Classified Regular Earning     Image: Personalize   Find       010-Classified Regular Earning     Image: Personalize   Find       010-Classified Regular Earning     Image: Personalize   Find       010-Classified Regular Earning     Image: Personalize   Find                                                                                                    | Comments |
| Step 9: Click Approve                                      | Reported T<br>Select<br>V<br>V<br>V<br>V<br>V<br>V<br>V<br>V<br>V<br>V<br>V<br>V<br>V<br>V<br>V<br>V<br>V<br>V<br>V | Ime         Status           Date         03/30/2015           03/31/2015         04/01/2015           04/02/2015         04/03/2015           04/03/2015         04/06/2015           04/07/2015         04/08/2015           04/08/2015         04/08/2015 | Reported Status         Needs Approval         Needs Approval | Total         TRC           8.00         CLA           8.00         CLA | Personalize   Find     Image: Constraint of the sector of the sector of th | Comments |
| Step 9: Click                                              | Reported T<br>Select<br>V<br>V<br>V<br>V<br>V<br>V<br>V<br>V<br>V<br>V<br>V<br>V<br>V<br>V<br>V<br>V<br>V<br>V<br>V | Ime         Status           Date         03/30/2015           03/31/2015         04/01/2015           04/02/2015         04/03/2015           04/03/2015         04/06/2015           04/07/2015         04/08/2015           04/08/2015         04/08/2015 | Reported Status         Needs Approval         Needs Approval | Total         TRC           8.00         CLA           8.00         CLA                            | Personalize   Find     Image: Constraint of the sector of the sector of th | Comments |

| <ul> <li>Step 10: Message</li> <li>Are you sure you want to approve the selected time?</li> <li>Once approved you cannot change the submission.</li> <li>Step 11: Click Yes</li> </ul>                                          | Message         Are you sure you want to approve the time selected? (13504,2500)         Once Approved the status cannot be reverted back.         Select Yes to confirm and complete the status change, No to return to the page without updating the status.         Yes       No |
|----------------------------------------------------------------------------------------------------|----------------------------------------------------------------------------------------------------|
| Step 12: Approval         Confirmation stating your         transactions were successfully         approved         Step 13: Click         You have successfully approved a         Timesheet with or without         comments. | Timesheet<br>Approve Confirmation<br>Selected transactions were successfully approved.                                                                                                    |